## お役立ち情報 024

## Windows 10 でノートパソコンのカバー (ふた) を閉じたときに シャツトダウンする方法

この記事は、2016./06/15 NEC から配信された「ノートパソコンでは、カバー(ふた) を閉じたときにパソコンをシャツトダウンするように設定する」から転写しました。

はじめに

ノートパソコンでは、カバー(ふた)を閉じたときにパソコンをシャツトダウンするよ うに設定すると、以下の効果が期待できます。

 バッテリの消費を抑える ノートパソコンを持ち運ぶ際のトラブル等によるデータの消失のリスクを減らす シャツトダウンを手動で行うてまを省くなど

※ ノートパソコンのカバーを閉じてシャツトダウンするときは、パソコンが動作中で 無いことを確認してください。

また、ノートパソコンのカバーを閉じたときに休止状態にすることもできます。 手順については、以下の情報を参照してください。

## 操作手順

Windows 10 でノートパソコンのカバーを閉じてシャツトダウンするには、以下の操作 手順を行ってください。

1. 「windows」キーを押しながら 「X」キを押し、表示された一覧から「電源オプ ション」をくクリックします。

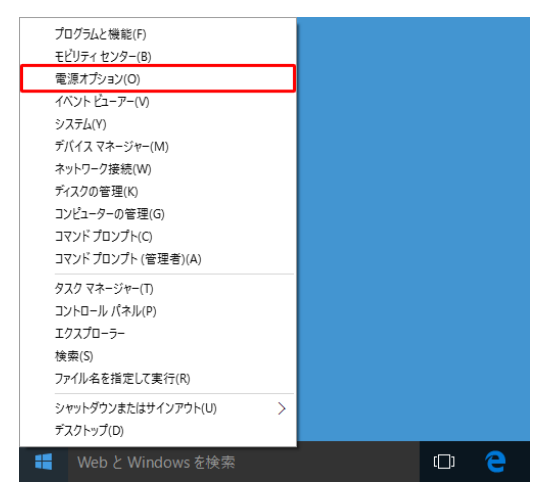

2「電源オプション」が表示されます。

「カバーを閉じたときの動作の選択」をクリックします。

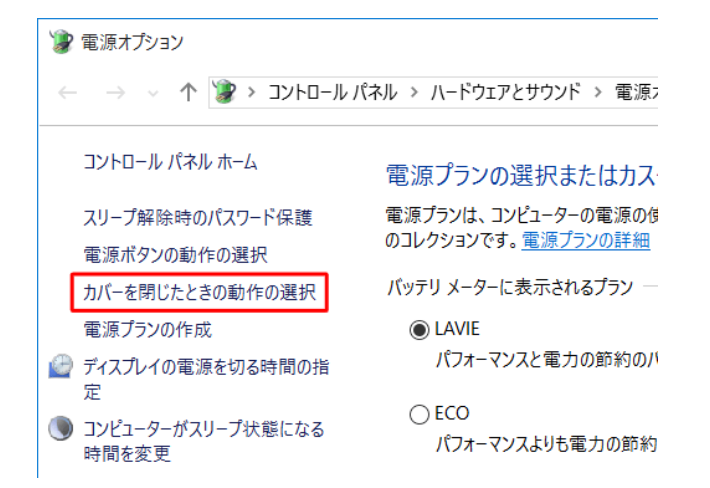

3 「システム設定」が表示されます。

「カバーを閉じたときの動作」欄から「バツテリ駆動」ボックスをクリックします。

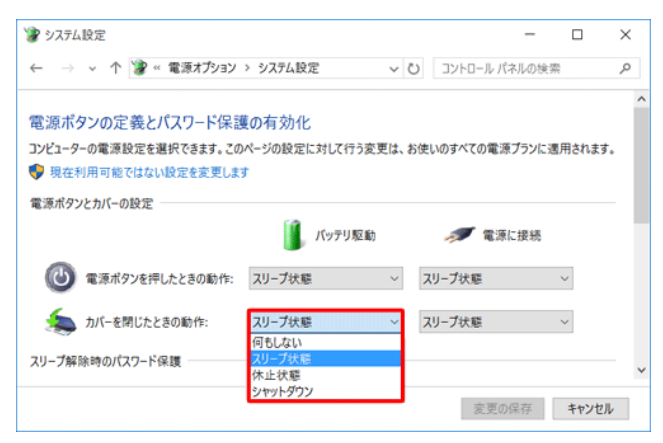

4 「カバーを閉じたときの動作」欄から「電源に接続」ボックスをクリックし、 「シャツトダウン」をクリックします。

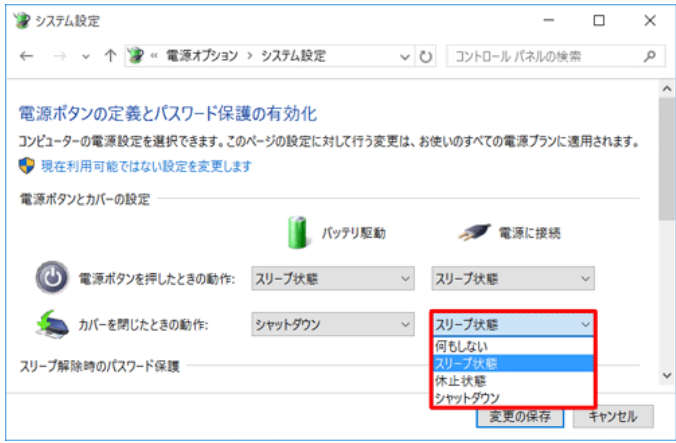

5.「変更の保存」をクリックします。

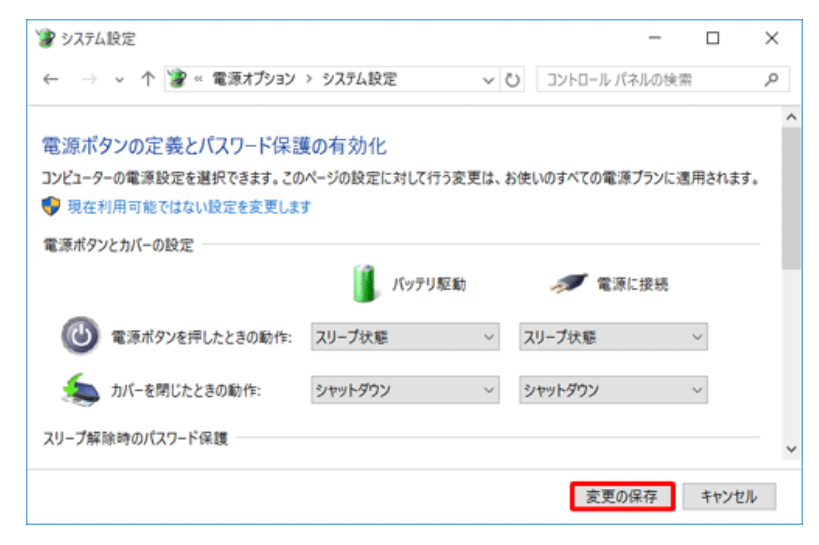

以上で操作完了です。